# **SCHNITTSTELLE Vacuu·Pure**

Modbus RTU

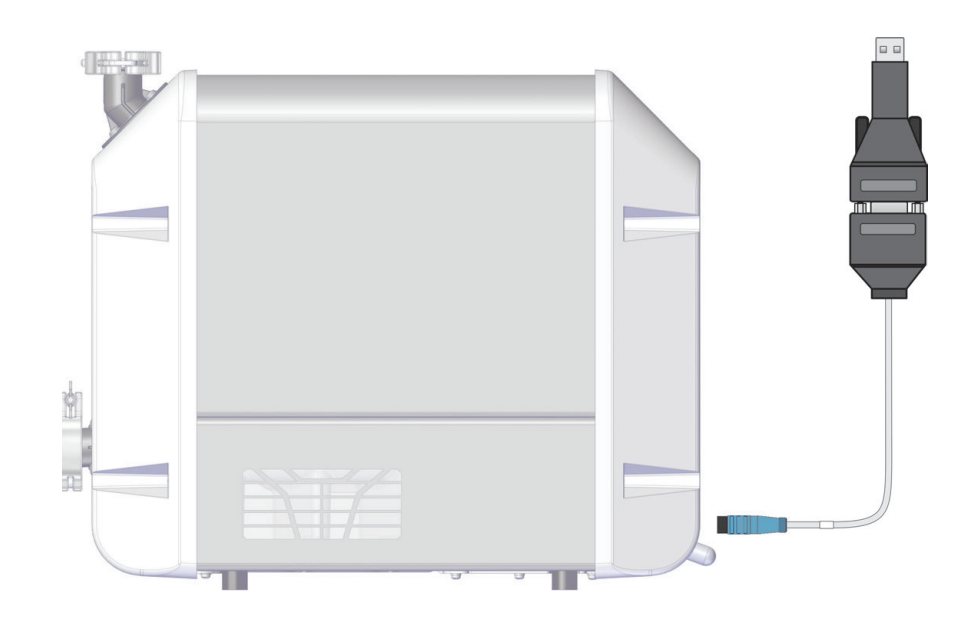

# **Betriebsanleitung**

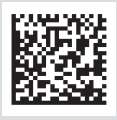

Originalbetriebsanleitung DE BA-Nr.: 20903010

#### **Originalbetriebsanleitung Für künftige Verwendung aufbewahren!**

Das Dokument darf nur vollständig und unverändert verwendet und weitergegeben werden. Es liegt in der Verantwortung des Anwenders, die Gültigkeit dieses Dokumentes bezüglich seines Produktes sicherzustellen.

Hersteller:

#### VACUUBRAND GMBH + CO KG Alfred-Zippe-Str. 4 97877 Wertheim **GERMANY**

Tel.: Zentrale: +49 9342 808‑0 Vertrieb: +49 9342 808‑5550 Service: +49 9342 808-5660

Fax: +49 9342 808‑5555 E‑Mail: info@vacuubrand.com Web: www.vacuubrand.com

Wir danken Ihnen für das Vertrauen, das Sie uns mit dem Kauf dieses Produkts der VACUUBRAND GMBH + CO KG entgegenbringen. Sie haben sich für ein modernes, hochwertiges Produkt entschieden.

### INHALTSVERZEICHNIS

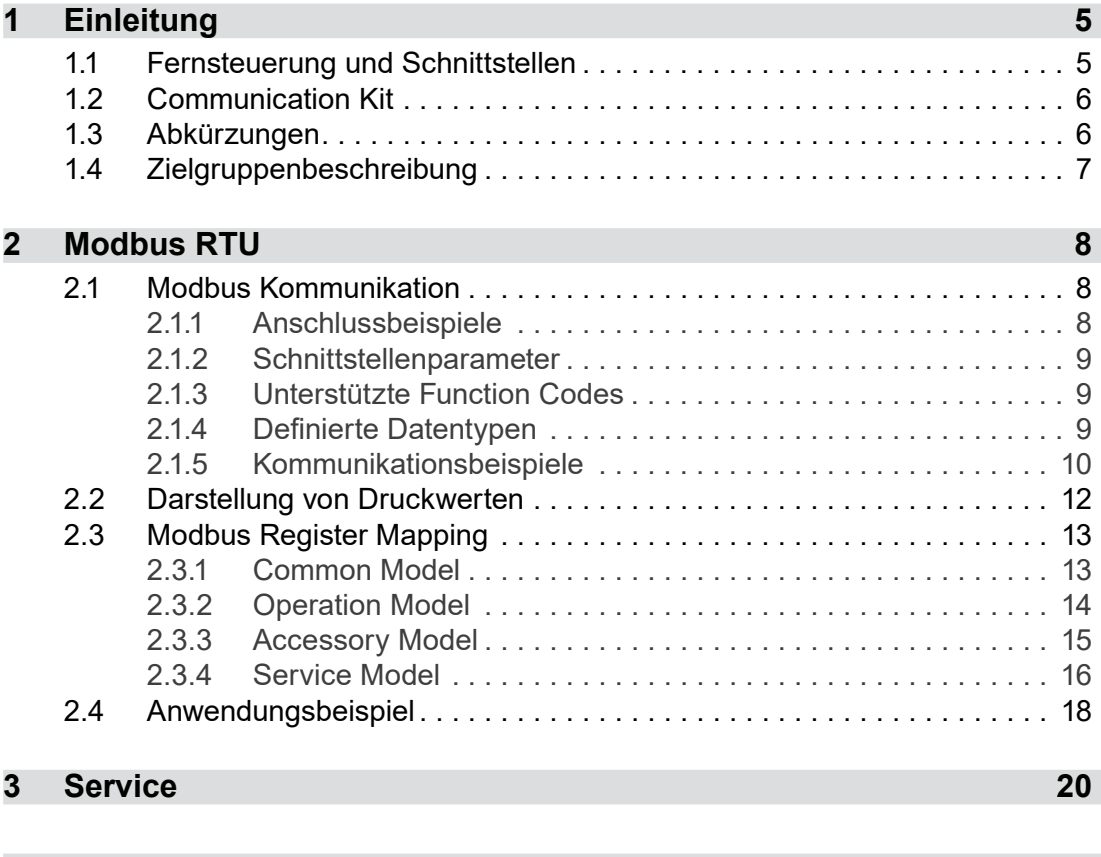

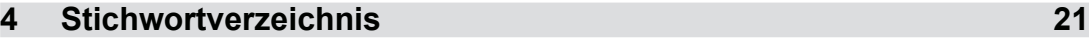

### <span id="page-4-0"></span>**1 Einleitung**

Dieses Dokument beschreibt die allgemeinen Aspekte der Übertragungsprotokolle für Modbus RTU mit den Vakuumpumpen VACUU·PURE®.

### **1.1 Fernsteuerung und Schnittstellen**

Die Kommunikation zur Vakuumpumpe wird via Modbus RTU unterstützt. So können Sie die Vakuumpumpe von zentraler Stelle fernüberwachen oder fernsteuern, z. B. direkt mit einem PC oder über eine SPS in einem Prozessleitsystem mit einem Leitrechner.

#### **Schnittstelle VACUU·PURE**

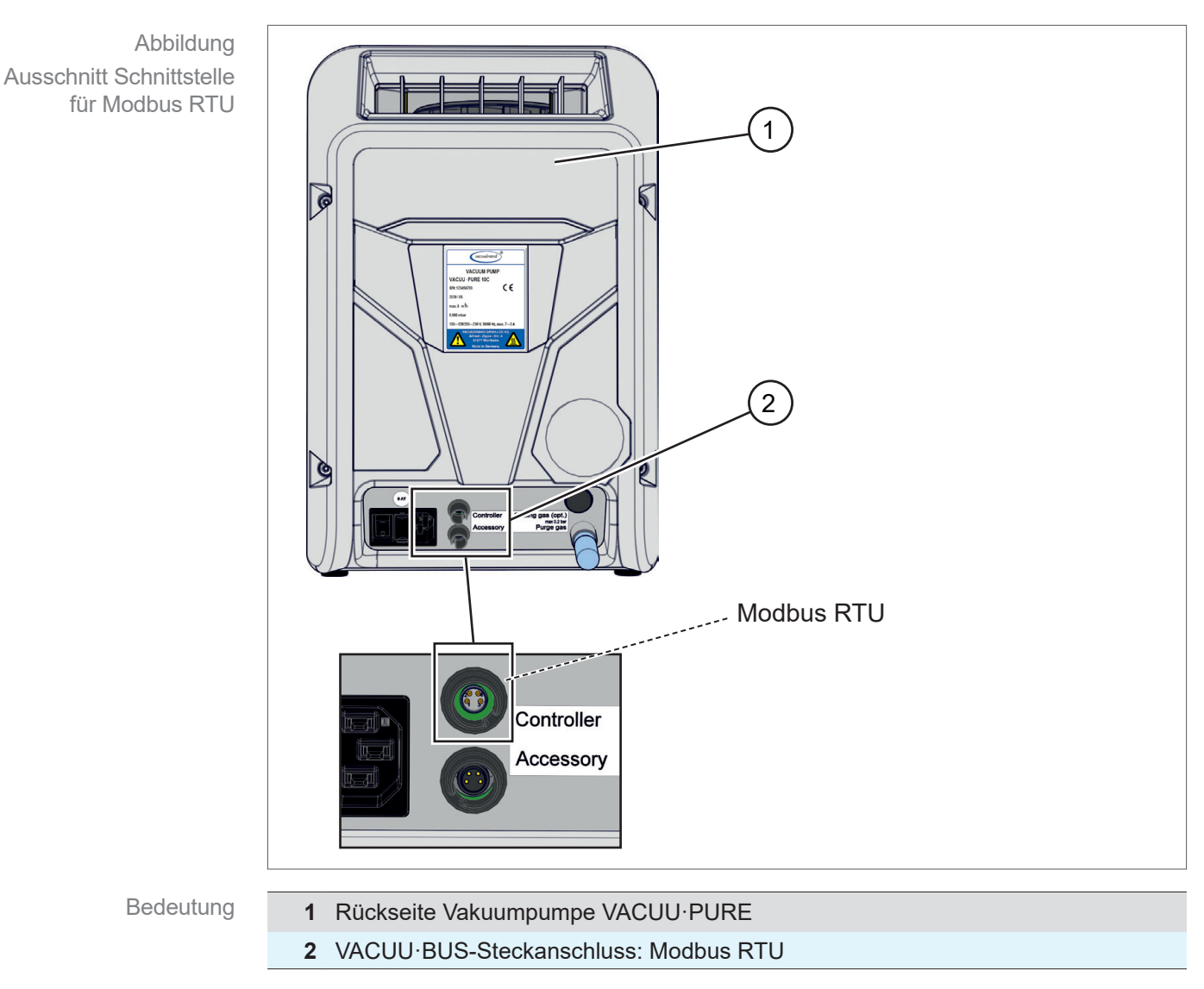

20903010\_DE\_VP10-Modbus RTU\_V1.2\_040822 5

### <span id="page-5-1"></span><span id="page-5-0"></span>**1.2 Communication Kit**

Für die Verbindung der Vakuumpumpe zum Leitrechner, Laptop oder SPS ist ein Kommunikationskabel vorgesehen, welches im sogenannten Communication Kit enthalten ist (Bestellnummer #20683230).

#### **Kommunikationskabel VACUU·PURE**

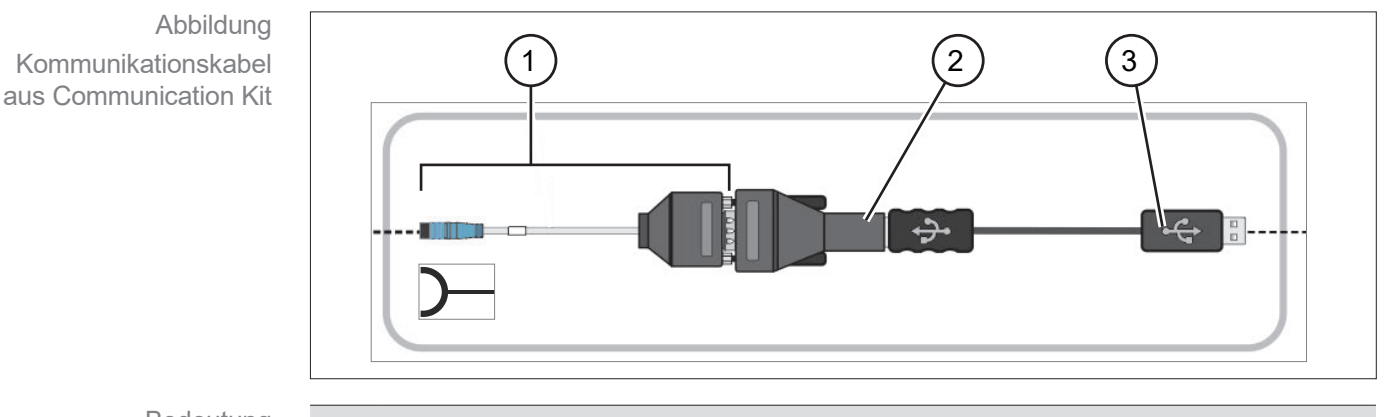

Bedeutung

- **1** VACUU·BUS-Buchse mit Kabel und Adapter RS-485 (SUB-D 9pol., Buchse)
- **2** Adapter RS-485 / USB-A
- **3** Verlängerungskabel USB-A

### **1.3 Abkürzungen**

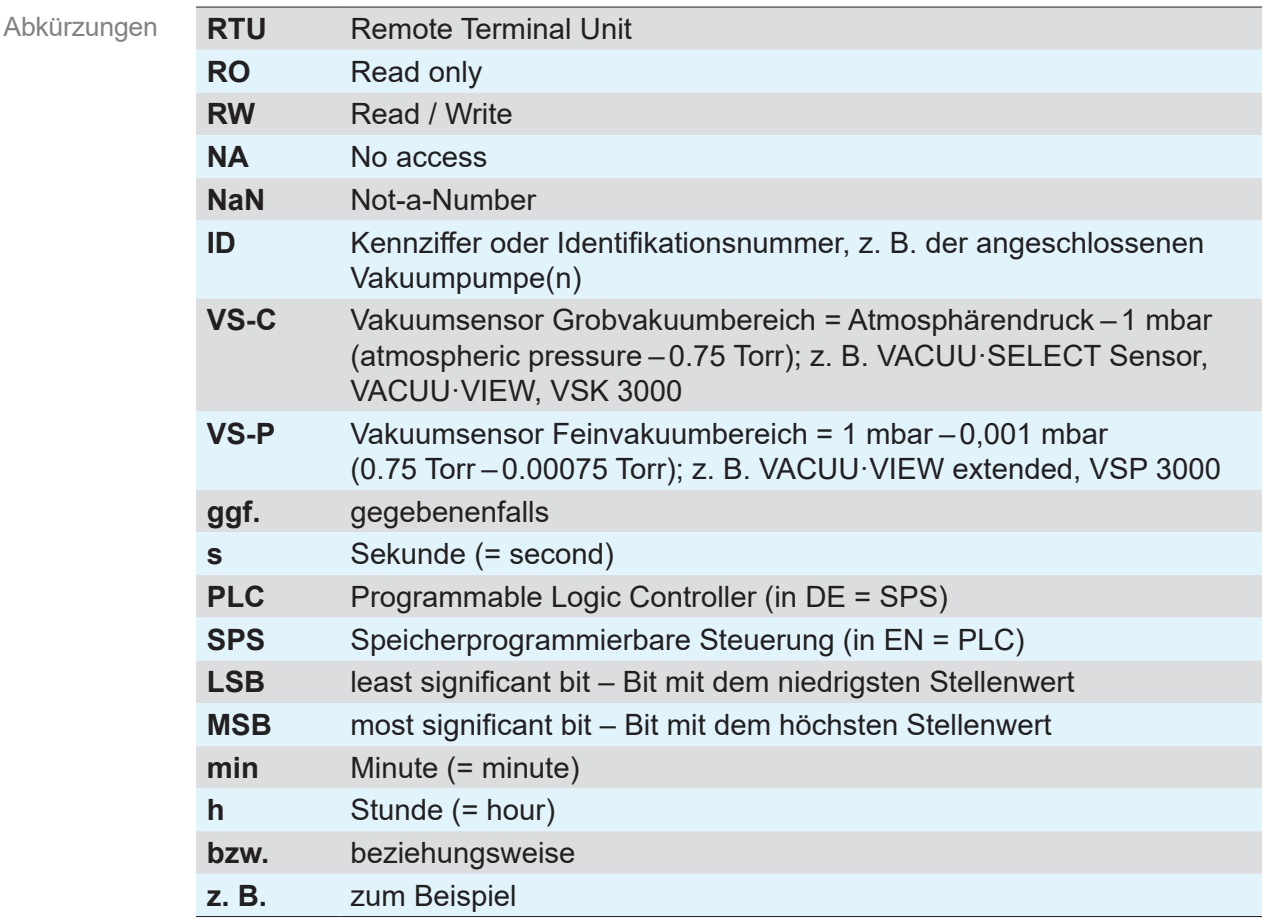

### **1.4 Zielgruppenbeschreibung**

<span id="page-6-0"></span>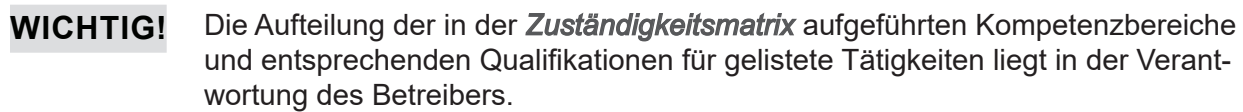

#### **Personalqualifikation**

Bedeutung Personalqualifikation

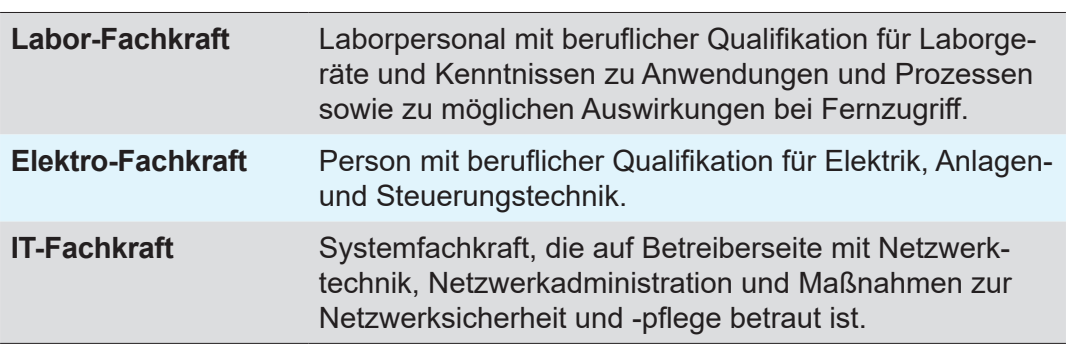

#### <span id="page-6-1"></span>**Zuständigkeitsmatrix**

Zuständigkeitsmatrix und Kompetenzbereiche

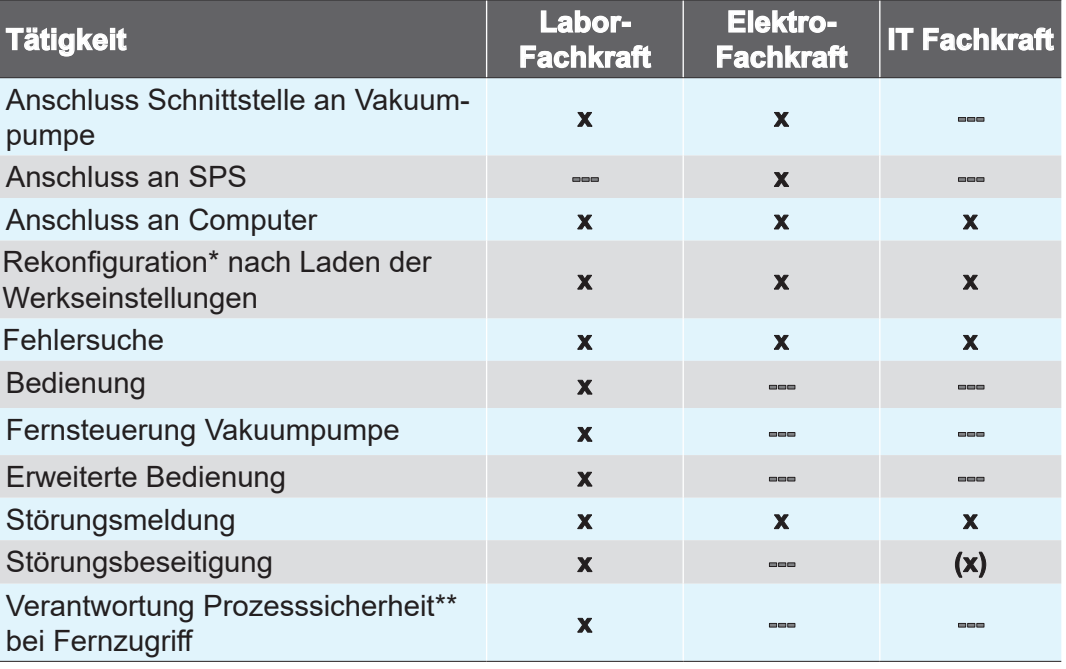

*\* Einstellungen Schnittstelle.*

*\*\* Die Datenübertragung mit Modbus RTU erfolgt unverschlüsselt.*

### <span id="page-7-0"></span>**2 Modbus RTU**

Modbus RTU ist ein Kommunikationsprotokoll für die Kommunikation mit speicherprogrammierbaren Steuerungen. Nutzen Sie für die Fernsteuerung per Modbus RTU den oberen VACUU·BUS-Anschluss auf der Rückseite der Vakuumpumpe. Als Kommunikationsadapter ist ein Communication Kit vorgesehen  $\rightarrow$  siehe Kapitel: *[1.2 Communication Kit auf Seite 6](#page-5-1)*.

### **2.1 Modbus Kommunikation**

#### **2.1.1 Anschlussbeispiele**

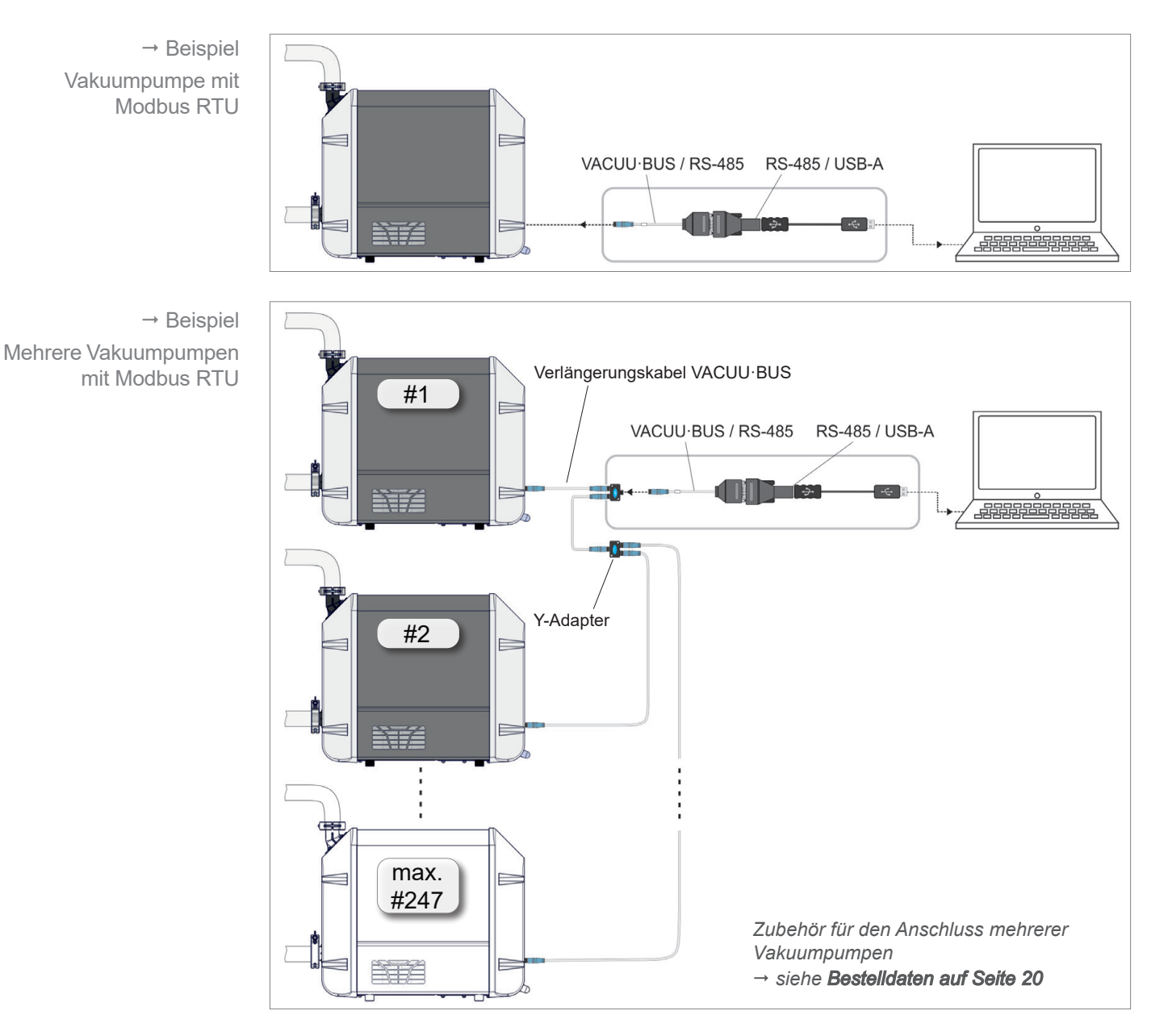

#### **WICHTIG!**

Beim Anschluss von mehreren Vakuumpumpen via Modbus RTU muss jeder Vakuumpumpe eine eindeutige Adresse zugewiesen werden. siehe Register #40007 in Kapitel: *[2.3.1 Common Model auf Seite 13](#page-12-1)*

<span id="page-8-0"></span> $\rightarrow$  Beispiel Vakuumpumpe direkt an SPS

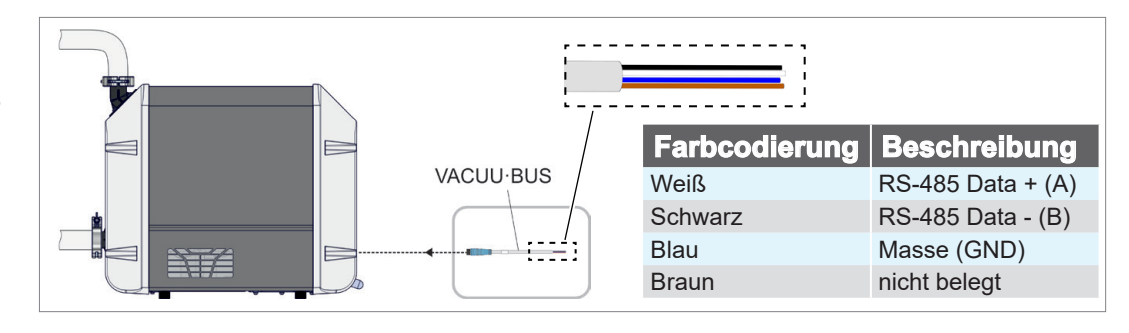

#### **2.1.2 Schnittstellenparameter**

#### **Modbus RTU Default-Einstellungen**

Modbus RTU Kommunikationseinstellungen Wichtige, für Modbus RTU relevante Voreinstellungen sind:

- Baudrate (19200)
- Anzahl Datenbits (8)
- Anzahl Stoppbits (1)
- Parität (Keine)
- Geräteadresse (Standardeinstellung: 1, Einstellbereich: 1 –247)

### <span id="page-8-2"></span>**2.1.3 Unterstützte Function Codes**

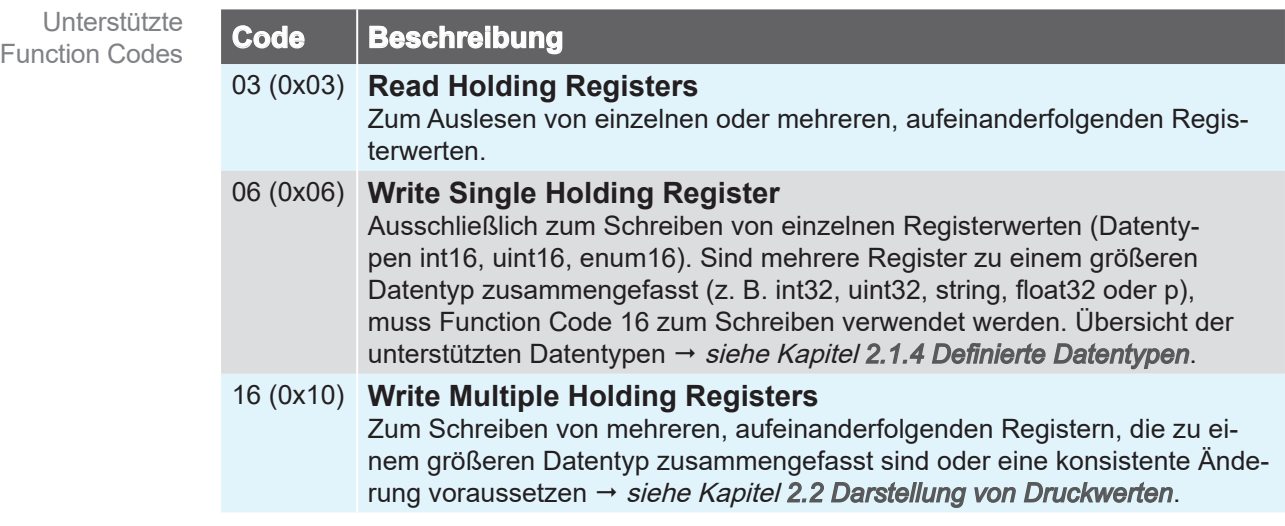

### <span id="page-8-1"></span>**2.1.4 Definierte Datentypen**

Die verfügbaren Modbus-Register, in Kapitel *[2.3 Modbus Register Mapping](#page-12-2)* beschrieben, basieren auf den unten folgenden Datentypen. Werden von der Vakuumpumpe bestimmte Funktionen nicht unterstützt, sind die dazugehörigen Modbus-Register mit NaN-Werten belegt. Definierte Datentypen

> Jedes einzelne 16-Bit-Register wird in Little-Endian-Byte-Reihenfolge dargestellt. Bei 32-Bit-Datentypen, die aus zwei 16-Bit-Registern bestehen, stellt die niedrigere Registeradresse den niederwertigsten Teil (least significant) des gesamten Datentyps dar.

> Datentypen, die aus mehr als einem Modbus-Register zusammengesetzt sind, müssen zwingend mit Function Code 16 geschrieben werden siehe Kapitel *[2.1.3 Unterstützte Function Codes](#page-8-2)*.

<span id="page-9-0"></span>Modbus Datentypen und NaN-Werte

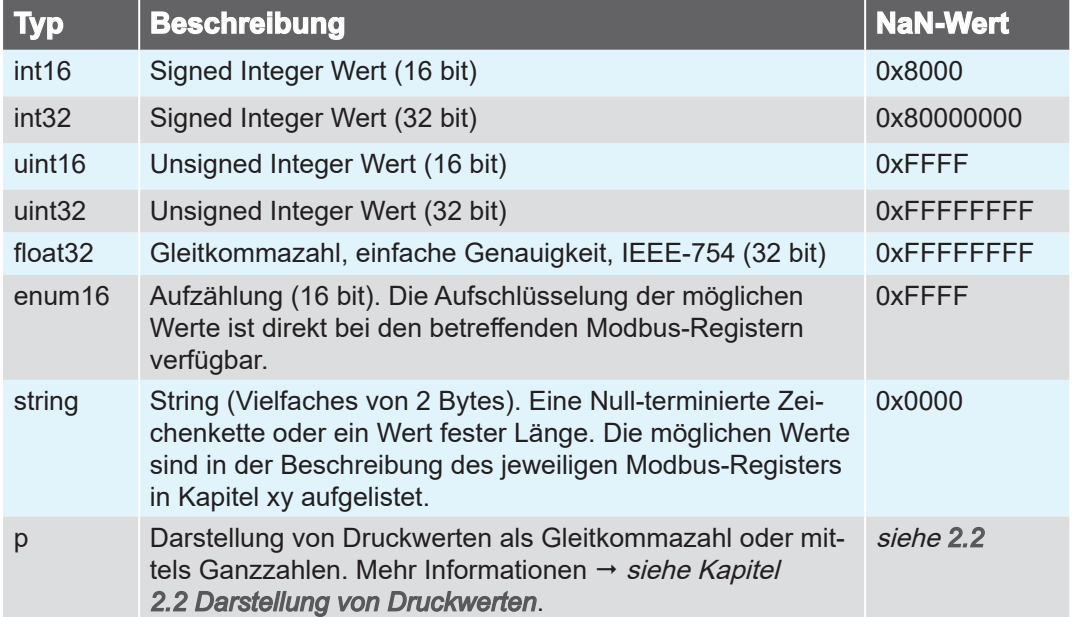

#### **2.1.5 Kommunikationsbeispiele**

Die folgenden Tabellen zeigen beispielhafte Modbus-RTU-Lese- und Schreibsequenzen.

Um einen sicheren Betrieb des Geräts zu gewährleisten, ist eine Pausenzeit von mindestens 250 Millisekunden zwischen zwei aufeinanderfolgenden Befehlen einzuhalten. **WICHTIG!**

> Alle durch Schreibbefehle geänderten Einstellungen werden von der Pumpe dauerhaft gespeichert.

#### **Lesen**

Im Beispiel Lesen werden drei Register ab dem Basisregister #40406 mittels Function Code 03 gelesen.

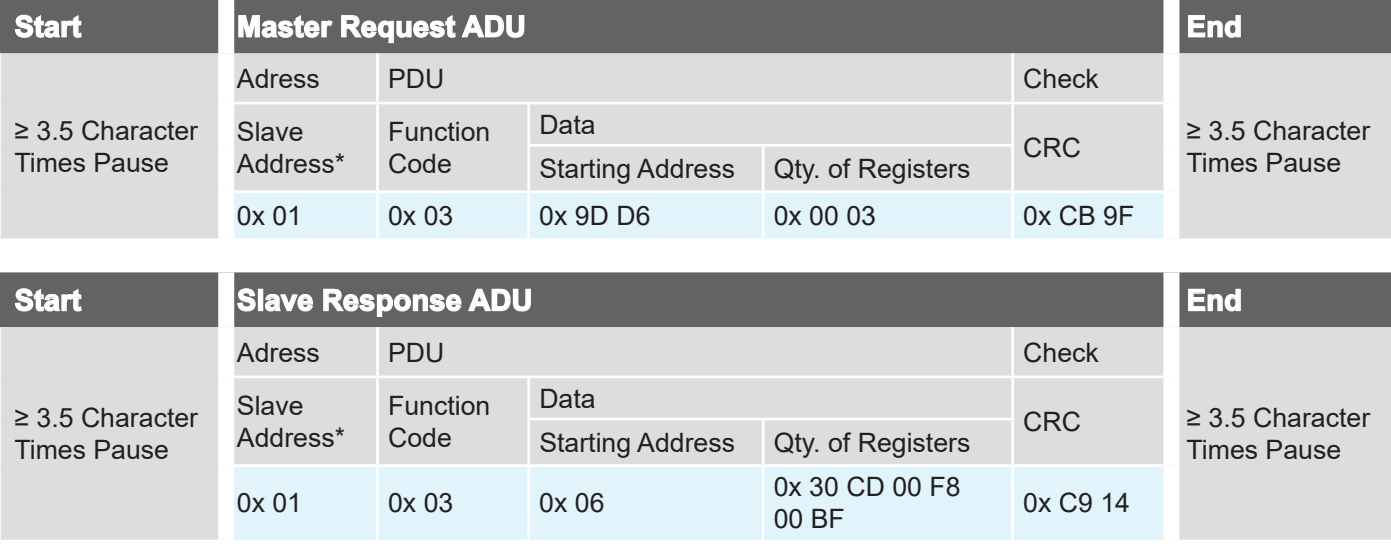

#### **Schreiben (einzelnes Register)**

Im Beispiel Schreiben wird das Register #40402, z. B. um die Vakuumpumpe zu starten oder zu stoppen, mittels Function Code 06 geschrieben.

<span id="page-10-0"></span>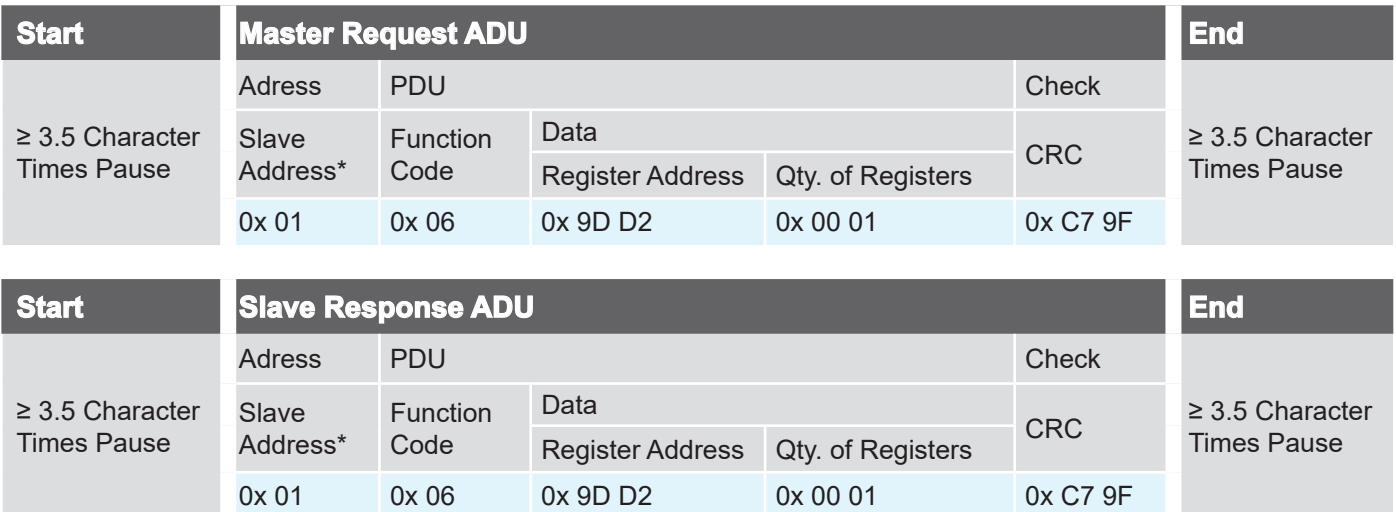

#### **Schreiben (mehrere Register)**

Das Beispiel Schreiben Mehrere zeigt das Rücksetzen des Wartungsintervalls per Function Code 16 (Modbus-Register #41312 bis #41313)  $\rightarrow$  siehe Kapitel *[2.3 Modbus Register Mapping](#page-12-2)*.

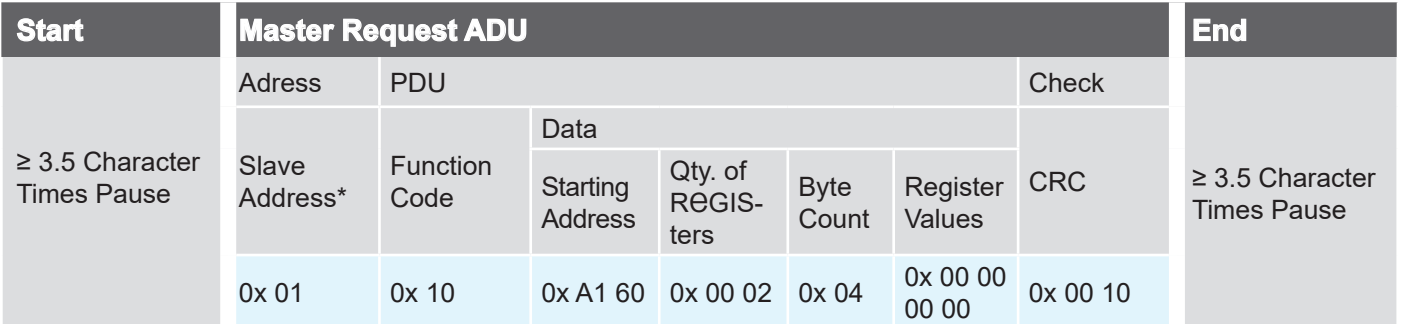

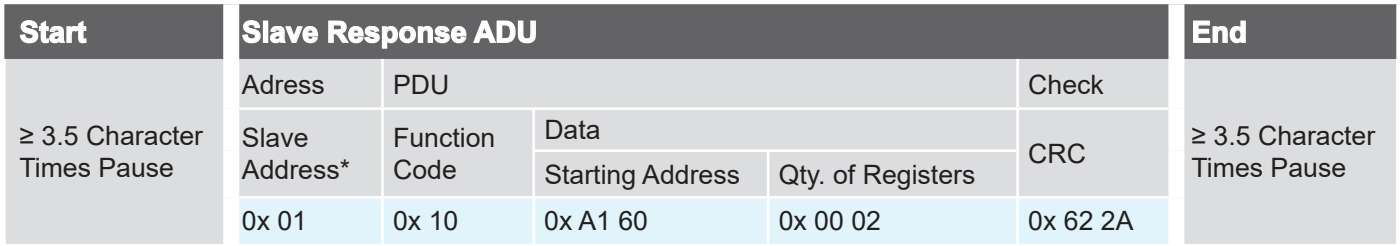

*\*) Die Geräteadresse ist bei Werkseinstellung auf* 1 *konfiguriert und kann per Register #40007 geändert werden.*

#### <span id="page-11-1"></span>**2.2 Darstellung von Druckwerten**

<span id="page-11-0"></span>Darstellung von **Druckwerten** 

Druckwerte, wie Soll- und Ist-Drücke, können wahlweise mit Gleitkomma-Arithmetik oder mit ganzzahligen Werten (Integer) dargestellt werden  $\rightarrow$  siehe Modbus-Register #40511. In den Datenmodellen → siehe Kapitel [2.3 Modbus Register Map](#page-12-2)*[ping](#page-12-2)*, nimmt ein Druckwert immer drei Modbus-Register ein, die je nach gewählter Darstellung unterschiedlich belegt sind.

#### **Ganzzahl-Darstellung (Werkseinstellung)**

Die Darstellung erfolgt mittels einer Mantisse (uint32) und einem vorzeichenbehafteten Exponenten (int16). Gemäß der folgenden Berechnungsformel ergibt sich ein Druckwert: Ganzzahl-Darstellung (Werkseinstellung)

Druckwert = Mantisse \* 10Exponent

Beispiele:  $123 * 10^{-3} = 0.123$  mbar  $500 * 10^{\circ} = 500$  mbar

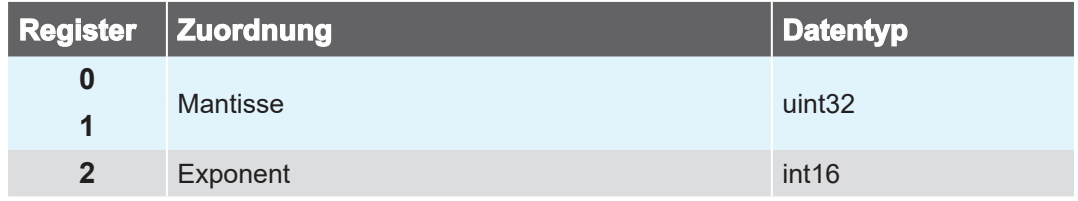

#### **Gleitkomma-Darstellung**

Gleitkomma-Darstellung

Die Darstellung erfolgt als float32. In dieser Variante werden nur zwei der drei Register verwendet. Lesebefehle sind entsprechend auf die ersten beiden Register durchzuführen.

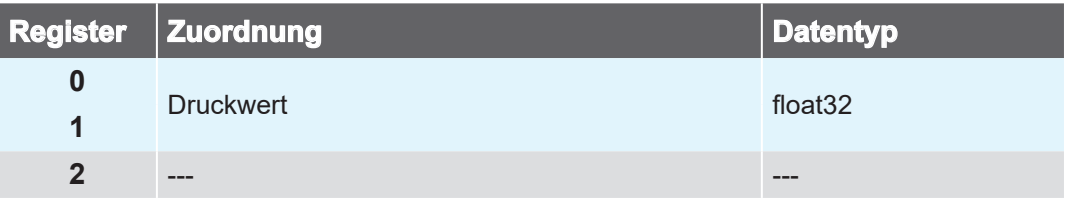

### <span id="page-12-2"></span>**2.3 Modbus Register Mapping**

#### <span id="page-12-1"></span>**2.3.1 Common Model**

<span id="page-12-0"></span>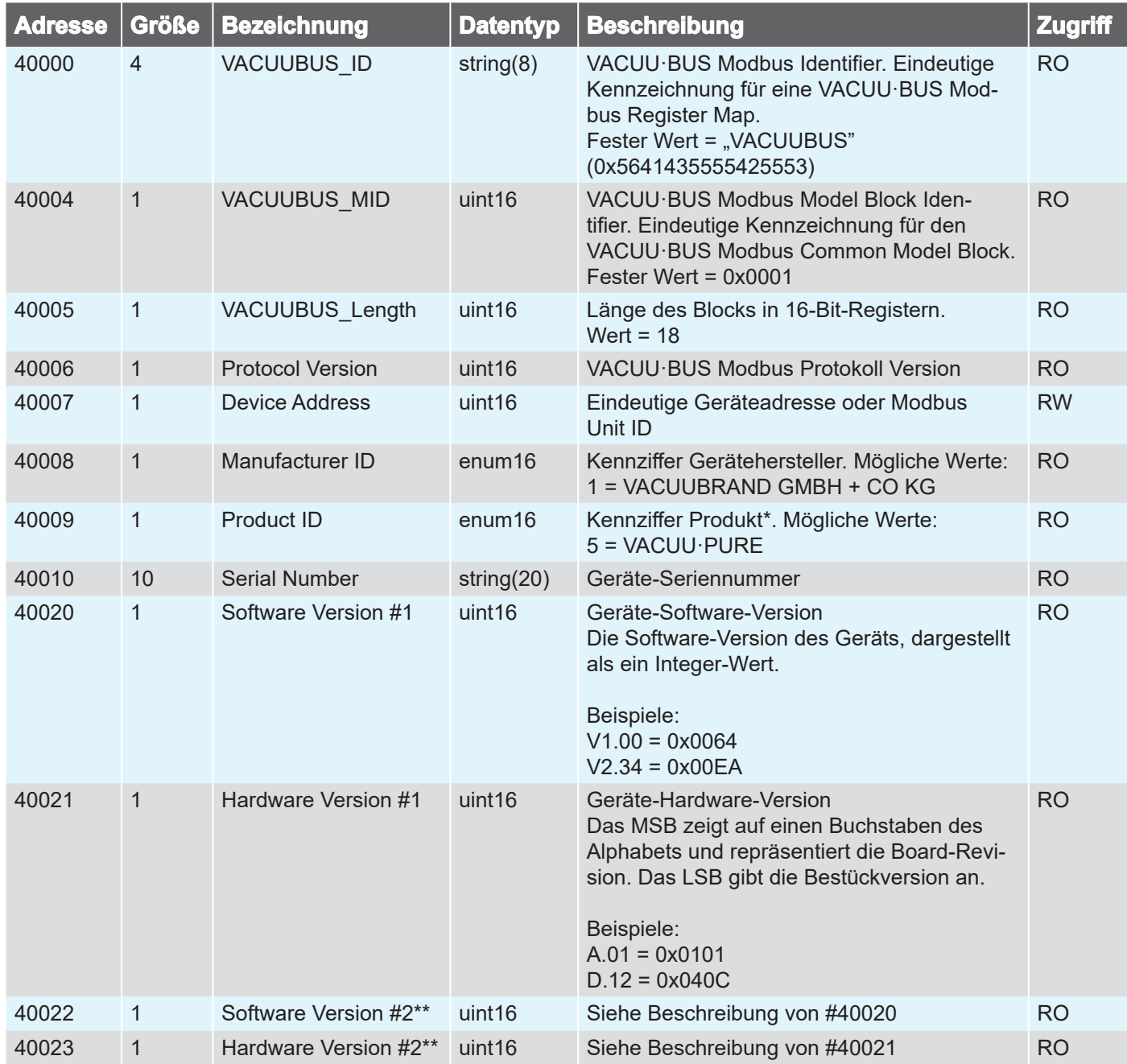

*\* Produkt-ID-Legende – Common Model findet sich bei allen Modbus-fähigen Geräten von VACUUBRAND. Nur die ID des angeschlossenen Produkts wird angezeigt.*

*\*\* 2x da das Common Model universell für mehrere und auch künftige Geräte gelten soll.*

### **2.3.2 Operation Model**

<span id="page-13-0"></span>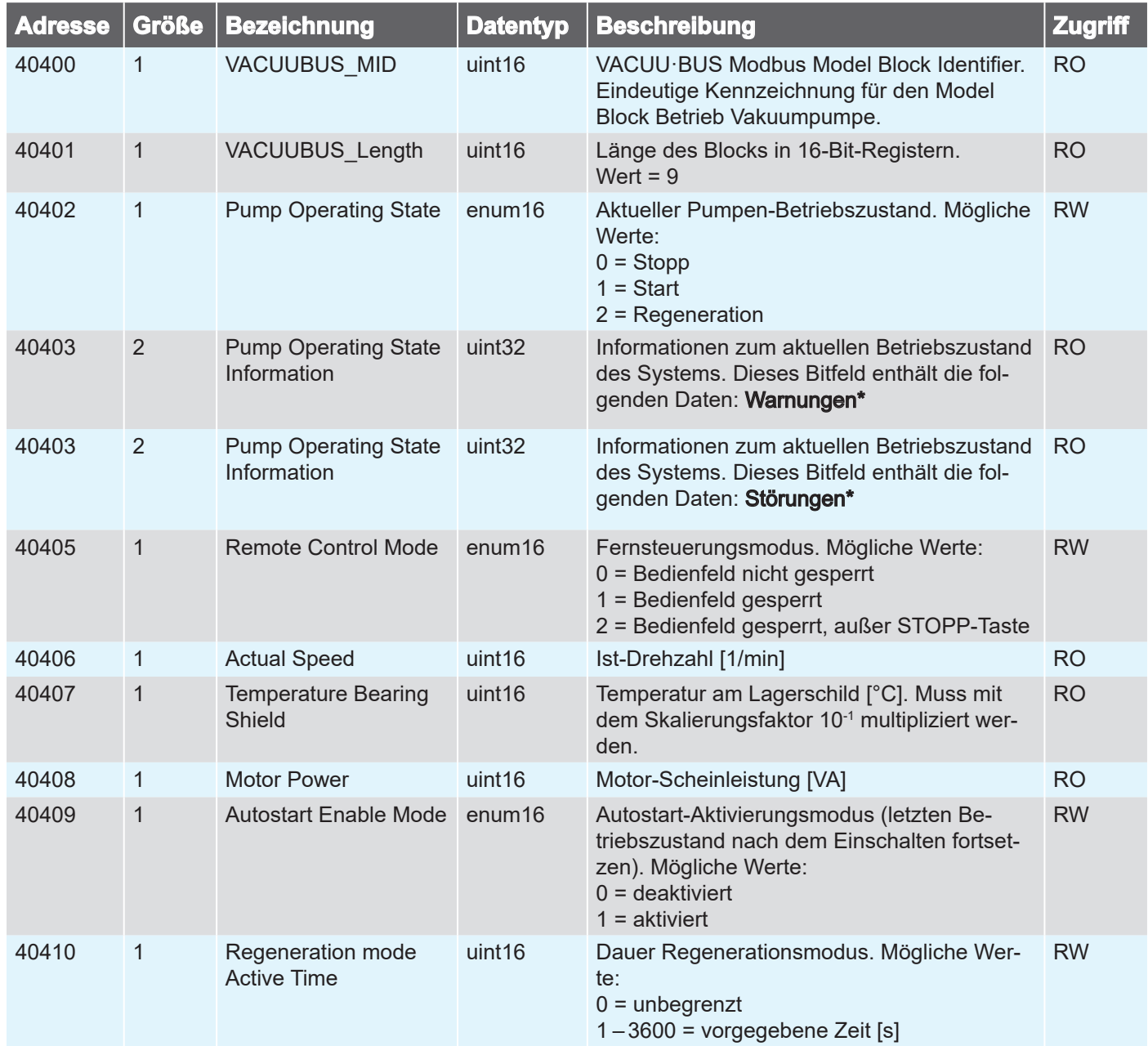

*\* Eine Warnung mit dem Bit 0 beginnt mit 1x Blinktakt, Bit 1 mit 2x Blinktakt, Bit 2 mit 3x Blinktakt etc. Eine Störung mit dem Bit 16 beginnt mit 1x Blinktakt, Bit 17 mit 2x Blinktakt, Bit 18 mit 3x Blinktakt etc. Zur Klartextanzeige der Warnungen und Störungen können Sie die Ursachen für die entsprechenden Fehler aus der Betriebsanleitung der Vakuumpumpe übernehmen.*

<span id="page-14-0"></span>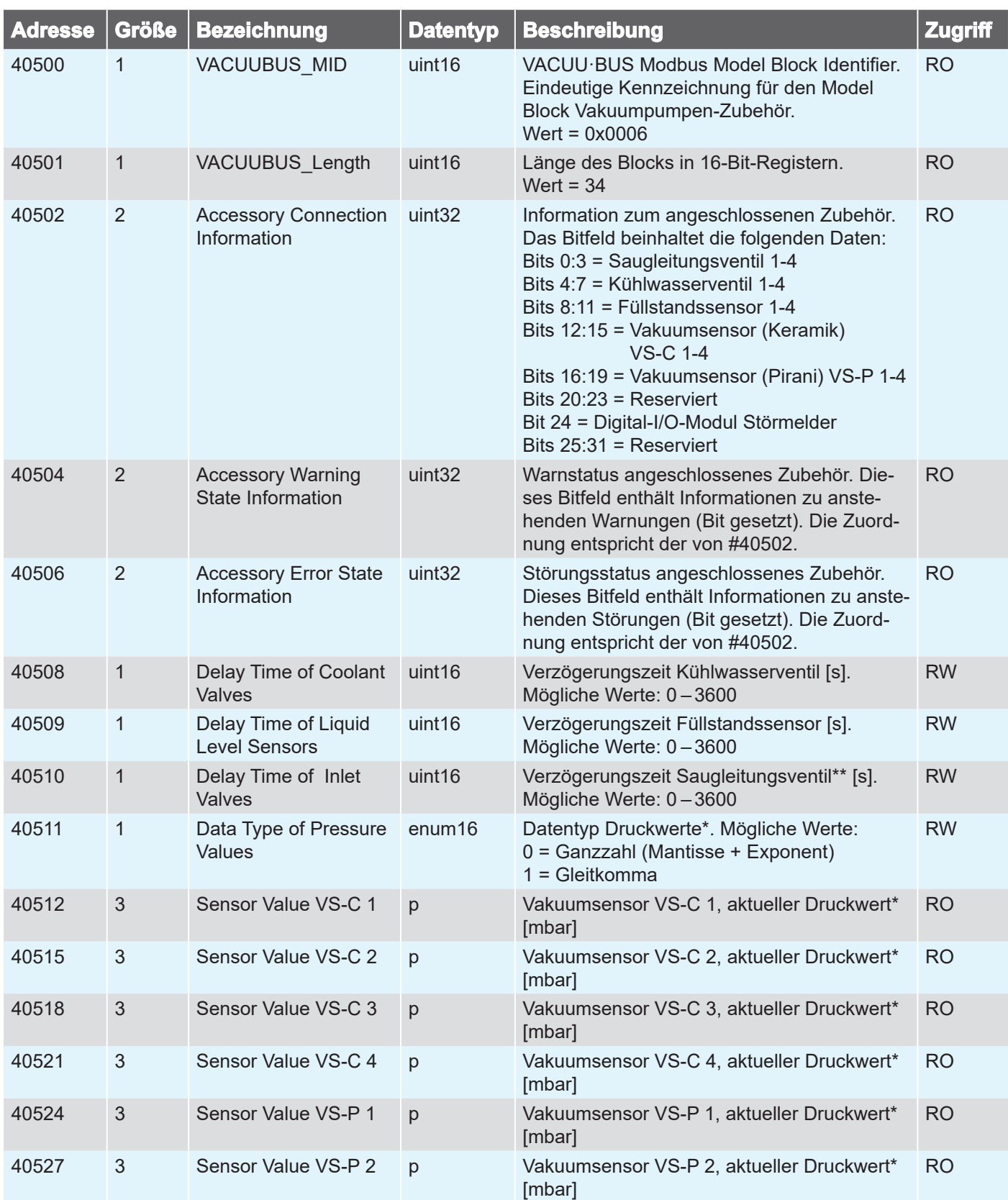

### **2.3.3 Accessory Model**

<span id="page-15-0"></span>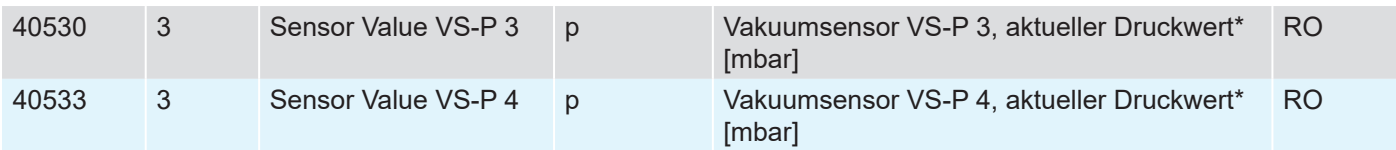

\* *Einstellung siehe Kapitel [2.2 Darstellung von Druckwerten](#page-11-1)*

*\*\* Die Verzögerungszeit ist nur beim Übergang in den Start-Modus aktiv.*

#### **2.3.4 Service Model**

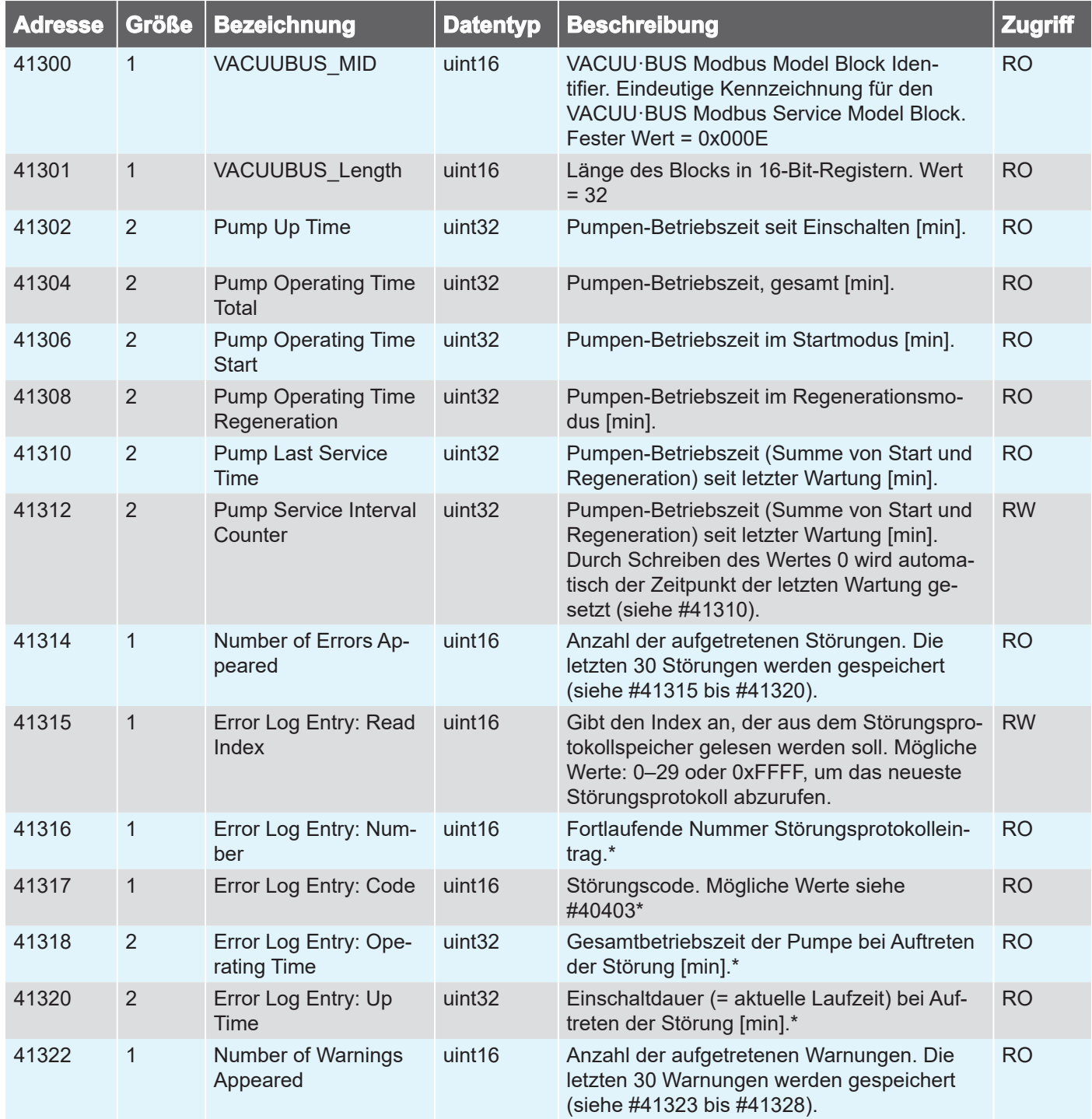

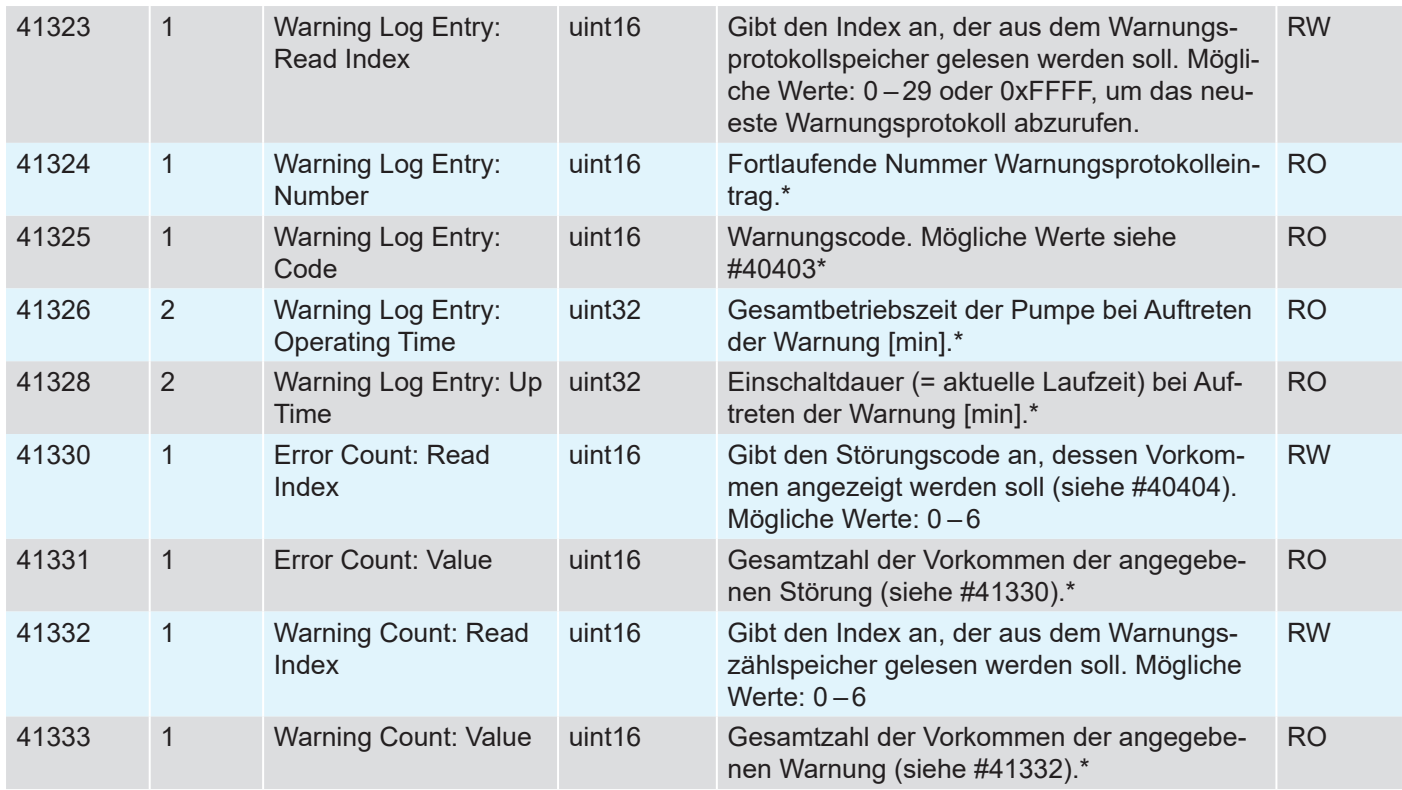

\* *Zur Aktualisierung der Daten muss der jeweilige Leseindex neu geschrieben werden.*

### **2.4 Anwendungsbeispiel**

#### **Fernsteuerung aktivieren**

<span id="page-17-0"></span>Anwendungsbeispiel

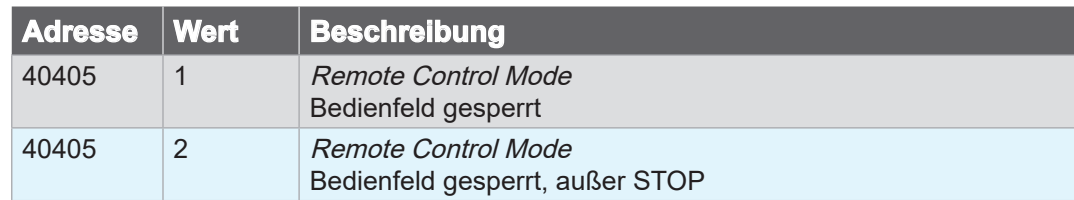

#### **Pumpe starten**

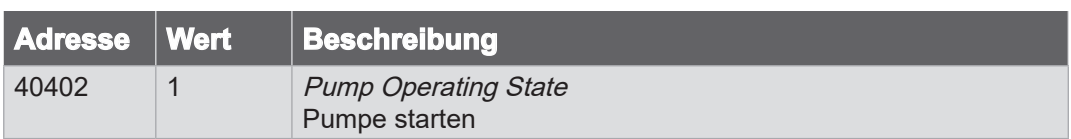

#### **Regenerationsmodus aktivieren**

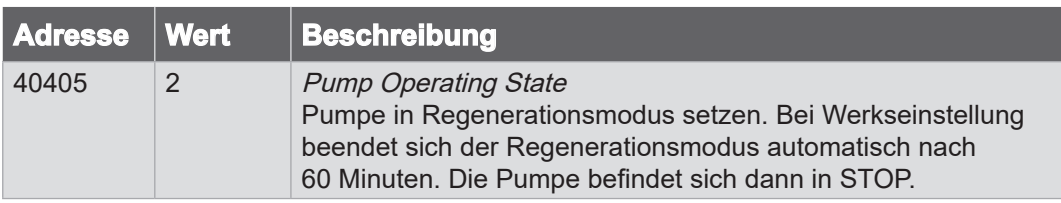

#### **Pumpe stoppen**

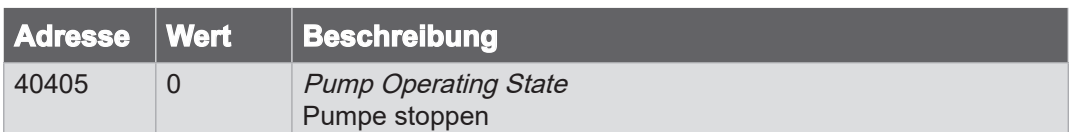

#### **Fernsteuerung deaktivieren**

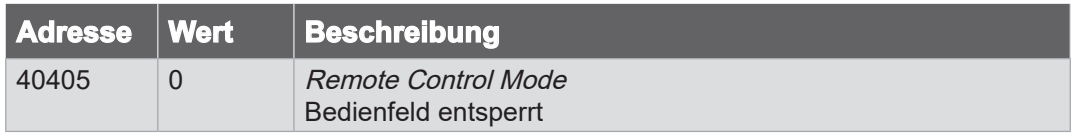

Während der Prozess läuft, können beispielsweise die folgenden Modbus-Register zur Überwachung des Prozessablaufs dienen:

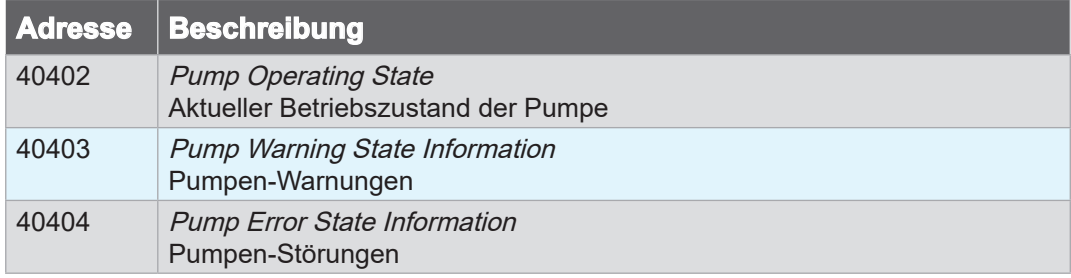

#### <span id="page-18-0"></span>Anwendungsbeispiel

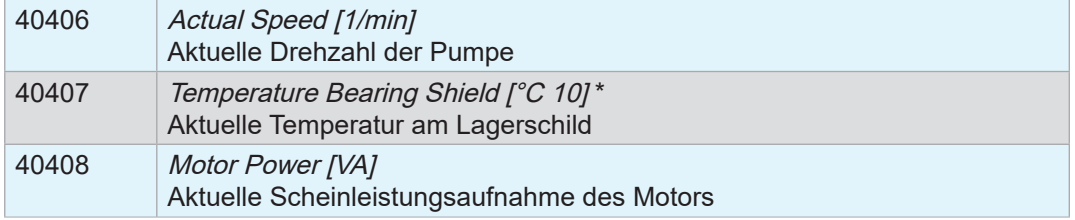

\* *Tatsächliche Temperatur ist angegebener Wert geteilt durch 10.*

### **3 Service**

#### **Technische Hilfestellung**

<span id="page-19-0"></span>Servicekontakt

Für technische Hilfestellung nehmen Sie bitte Kontakt mit unserem <u>Service</u>1 auf.

#### <span id="page-19-1"></span>**Bestelldaten**

#### Bestelldaten Zubehör

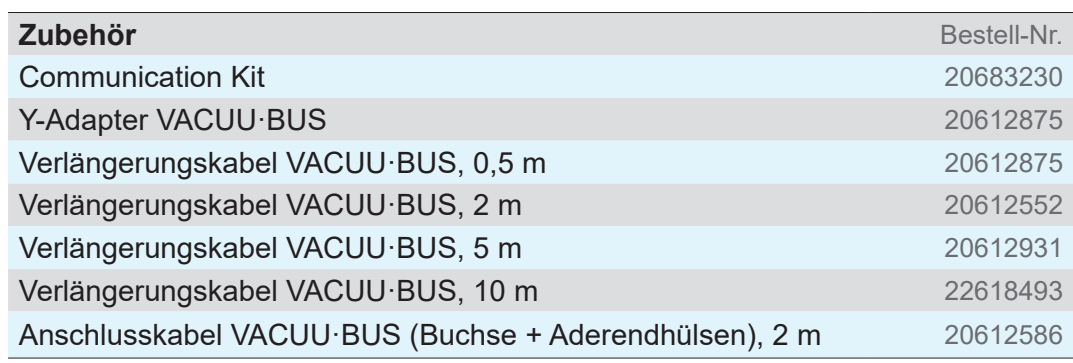

#### **Bezugsquellen**

Internationale Vertretung und Fachhandel Beziehen Sie Originalzubehör und Originalersatzeile über eine Niederlassung der VACUUBRAND GMBH + CO KG oder von Ihrem Fachhandel.

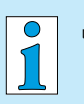

- > Informationen zur kompletten Produktpalette erhalten Sie im aktuellen [Produktkatalog](https://www.vacuubrand.com/de/page707.html).
- > Für Bestellungen, Fragen zur Vakuumregelung und optimalem Zubehör steht Ihnen Ihr Fachhandel oder Ihr [Vertriebsbüro](https://www.vacuubrand.com/de/page536.html) der VACUUBRAND GMBH + CO KG zur Verfügung.

### <span id="page-20-0"></span>**4 Stichwortverzeichnis**

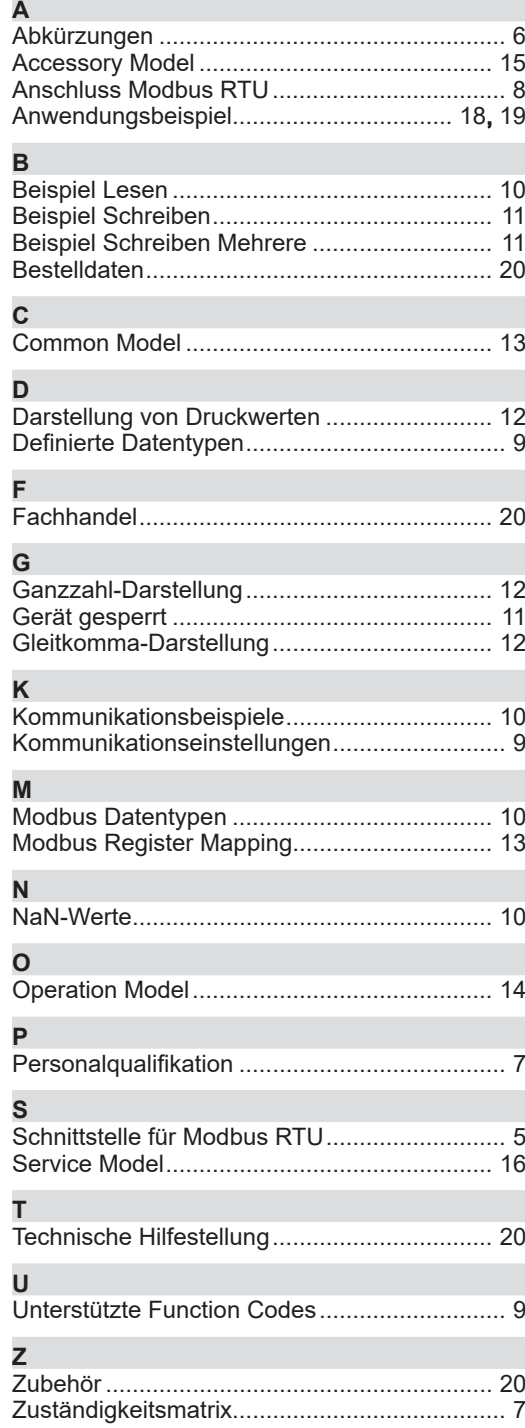

### 

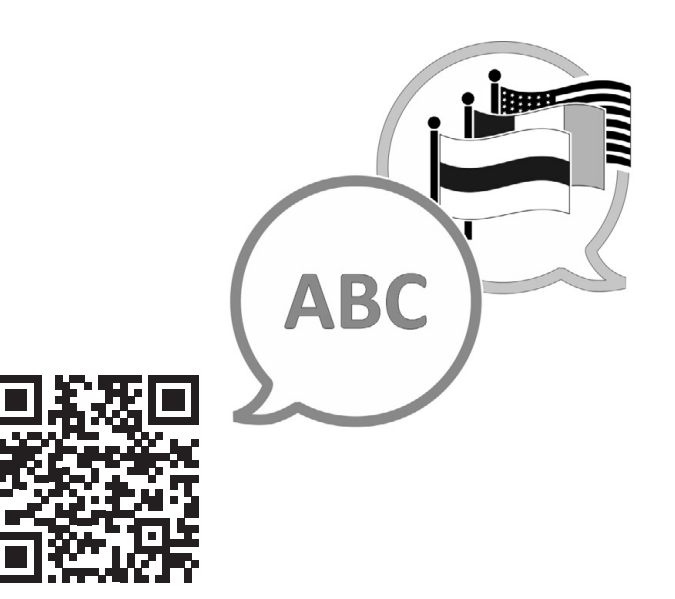

VACUUBRAND > Support > Manuals

Hersteller:

#### VACUUBRAND GMBH + CO KG Alfred-Zippe-Str. 4 97877 Wertheim GERMANY

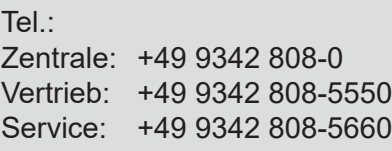

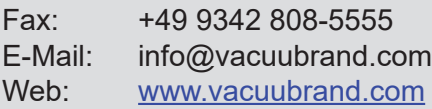